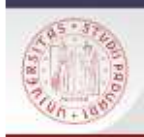

# **TIROCINIO DI RICERCA BIBLIOGRAFICAPER GLI STUDENTI DI STORIA**

 $s$ / $\epsilon$ 

**Laurea Triennale**

**OPAC italiani**

**16 dicembre 2016**

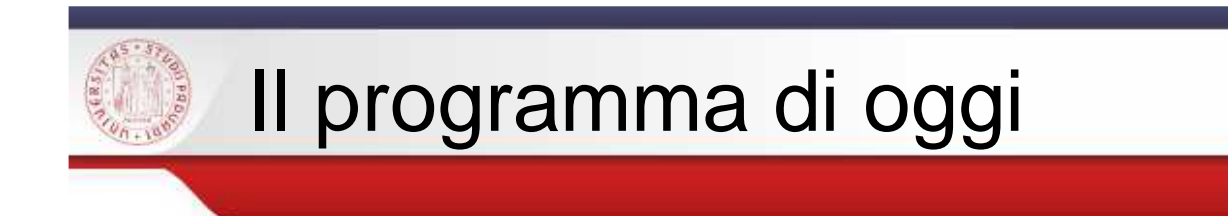

## Cosa fare quando non si trova un libro nel Catalogo padovano …

Una ricerca più estesa: i cataloghi nazionali

**OPAC SBN** CATALOGO DEL SERVIZIO BIBLIOTECARIO NAZIONALE

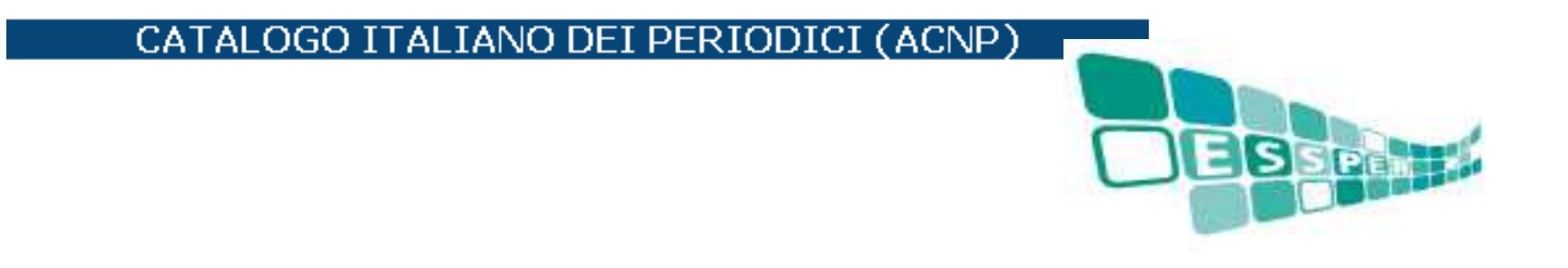

 $s$ / $\bar{k}$ 

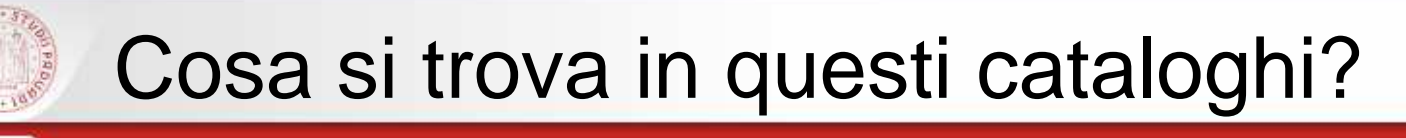

 $\mathcal{L}_{\mathcal{A}}$ **OPAC SBN**: catalogo unico delle biblioteche italiane (5.989 Biblioteche) che aderiscono al Servizio Bibliotecario Nazionale: biblioteche statali. statali. aderiscono al Servizio Bibliotecario Nazionale: universitarie, etc. …

 $s/c$ 

Trovo: sia libri che riviste

 **ACNP**: catalogo specifico per le riviste, non copre tutte le biblioteche italiane, ma ha soprattutto lo scopo di favorire lo scambio di articoli trabiblioteche

Trovo: solo riviste

 $\mathcal{L}_{\mathcal{A}}$  **ESSPER:** banca dati di spoglio di periodici italiani di economia, scienzesociali <sup>e</sup> storia

Trovo: dati bibliografici degli articoli

#### $\mathcal{L}_{\mathcal{A}}$ **MetaOPAC <sup>e</sup> OPAC di singole biblioteche che non aderiscono ad SBN**

Trovo: sia libri che riviste

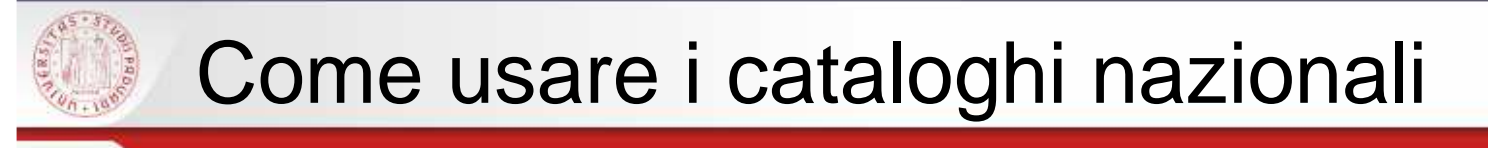

T **ATTENZIONE:** non esiste uno strumento unico che dia i risultati assoluti di tutto il posseduto di tutte lebiblioteche italiane

 $s$ 

- **E**' importante sapere usare i due cataloghi nazionali e fare ricerche multiple
- T ■ E se cerco materiali su un argomento locale (es. su Casalserugo)?

 … meglio cercare nei cataloghi specifici degli enti locali (es. il Catalogo del Sistema provincialepadovano)

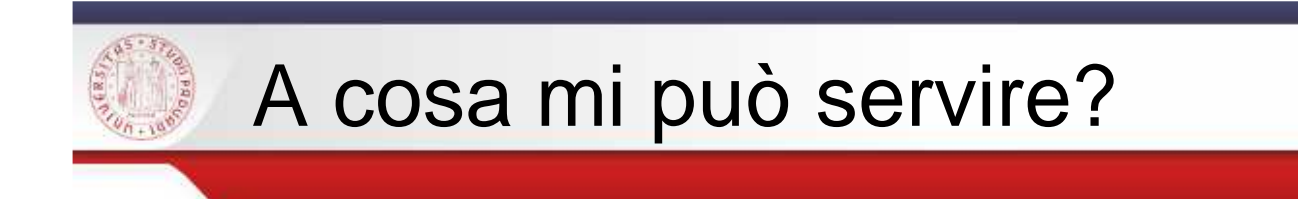

**Individuare la biblioteca a me più vicina** <sup>o</sup> più comoda dove recuperare <sup>i</sup> testi che mi servono

 $s$ / $\epsilon$ 

- Attivare servizi di **prestito interbibliotecario** e **document delivery** (copie di articoli osaggi)
- N.B: questi servizi sono gratuiti per <sup>i</sup> laureandi del corso di laurea in Storia; agli studenti è richiesto un rimborsospese

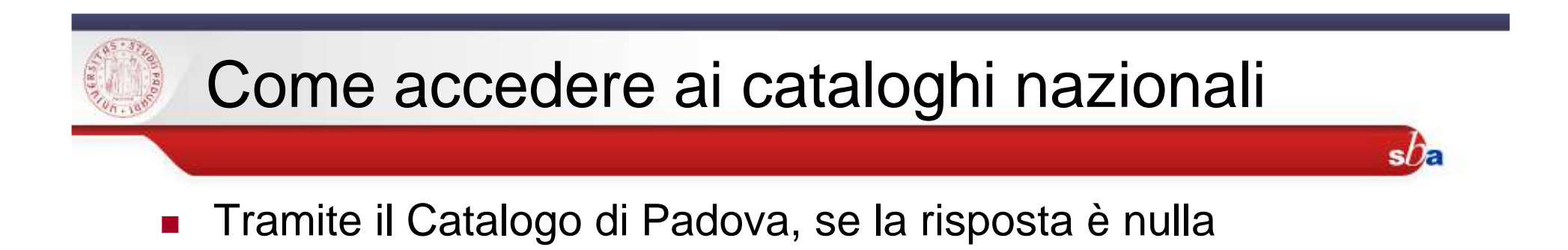

ma anche…

- dal portale Biblioteca Digitale bibliotecadigitale.cab.unipd.it >Cosa cerchi <sup>&</sup>gt; Libri <sup>e</sup> riviste
- Dal sito del Catalogo del Sistema Bibliotecario Padovano http://catalogo.unipd.itPiù opzioni <sup>&</sup>gt; Libri <sup>e</sup> riviste
	- OPPURE <sup>&</sup>gt; Cambia catalogo
- × Dal sito della Biblioteca di Storia<u>bibliotecastoria.cab.unipd.it</u> > Cosa cerchi

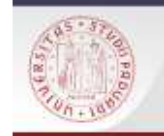

# Ricerca tramite il Catalogo Padovano (1)

 $sb<sub>e</sub>$ 

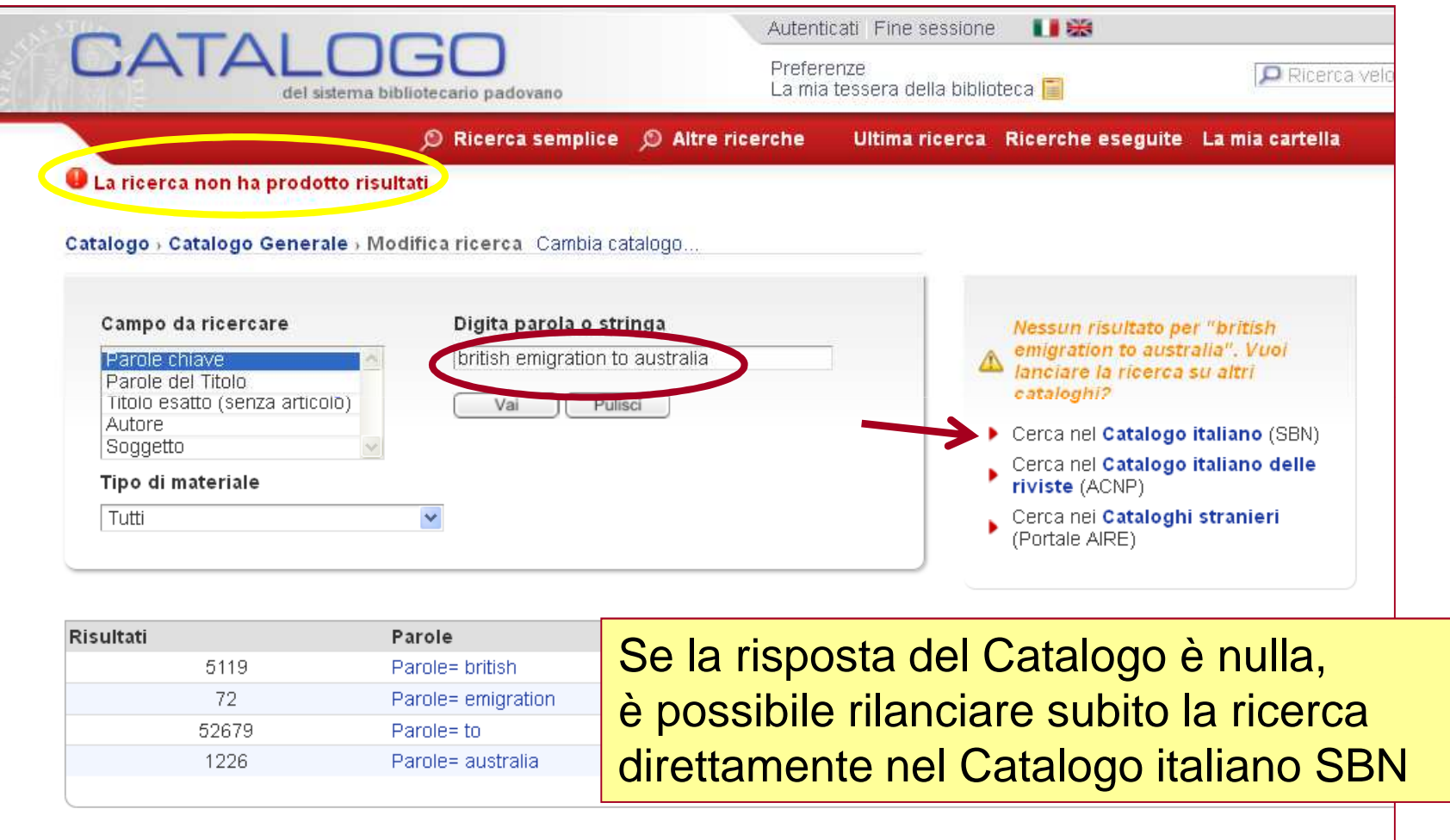

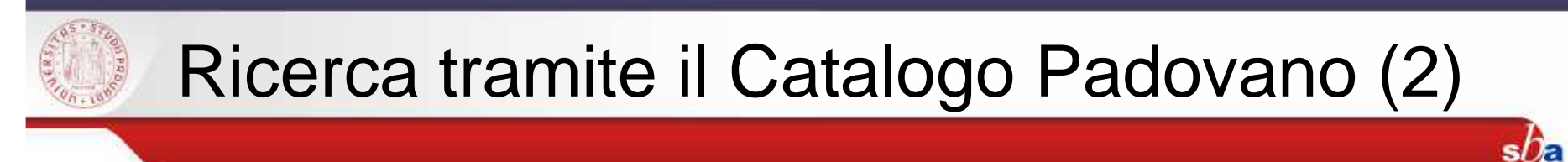

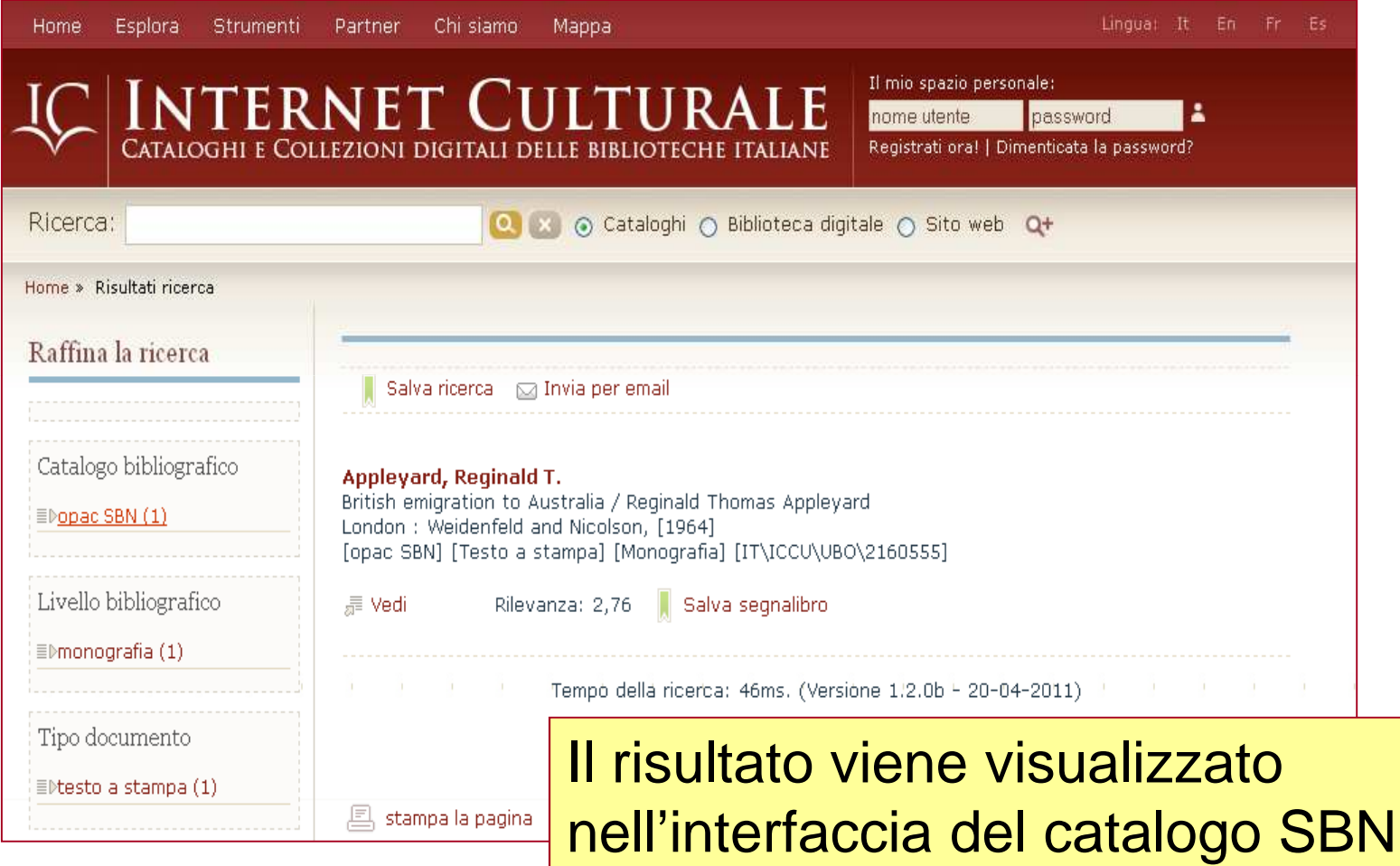

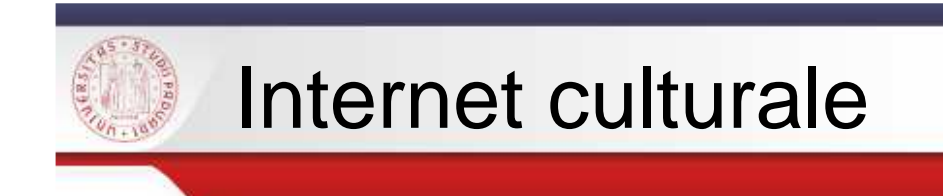

Internet culturale è un portale che permette l'accesso integrato <sup>a</sup> risorse digitali <sup>e</sup> tradizionali

 $s$ / $\epsilon$ 

http://www.internetculturale.it/

Panoramica sul portale:http://www.youtube.com/watch?v=FevVzU80jyM

# > Strumenti <sup>&</sup>gt; **Cataloghi** <sup>&</sup>gt; Opac SBN

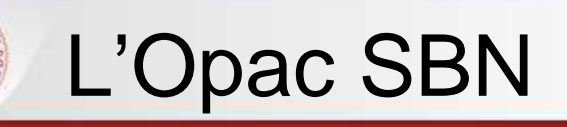

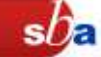

E' il catalogo collettivo delle biblioteche aderenti al **Servizio Bibliotecario Nazionale**

### SBN:

- **Rete delle biblioteche italiane che ha lo scopo di** fornire servizi agli utenti
- Promossa dal Ministero per <sup>i</sup> beni <sup>e</sup> le attivitàculturali, dalle Regioni <sup>e</sup> dalle Università
- Aderiscono <sup>a</sup> SBN circa **5.989 biblioteche** di università, statali, di enti locali, accademie <sup>e</sup> di istituzioni pubbliche <sup>e</sup> private
- Anche l'Università di Padova collabora al progetto

# La ricerca in Opac SBN

### E' possibile fare diversi tipi di ricerca:

 $s$ / $\epsilon$ 

- $\blacksquare$  Ricerca libera
- Ricerca base
- Ricerca avanzata
- Ricerche specializzate su
	- $\triangleright$  libro antico
	- libro moderno
	- musica
	- grafica
	- cartografia
- Ricerca per indici
- T ■ Voci di Autorità

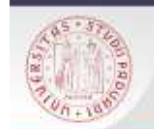

## RICERCA LIBERA E RICERCA BASE

Con la Ricerca Base è possibile interrogare tutte le notizie presenti nel Catalogo SBN.

 $sb<sub>e</sub>$ 

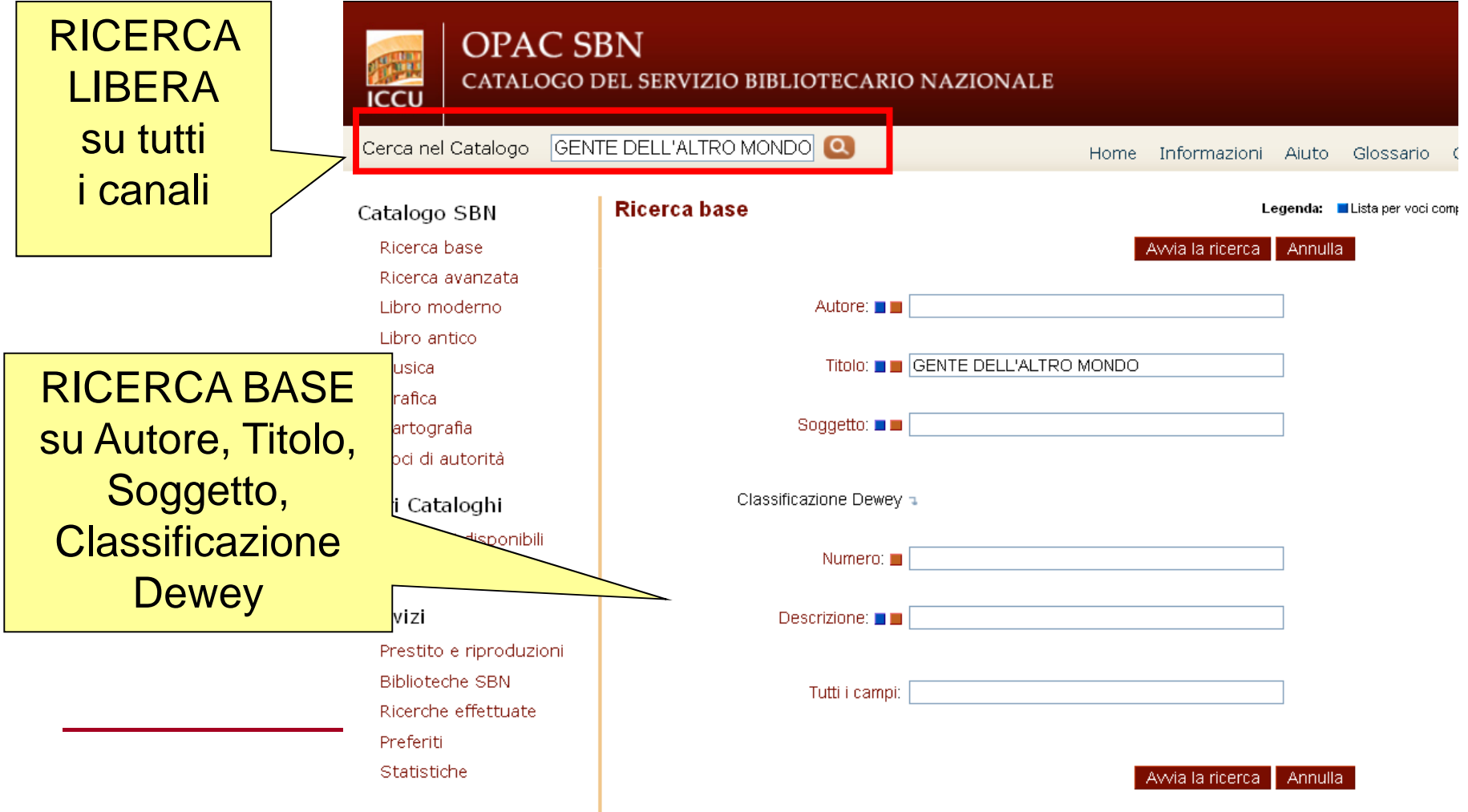

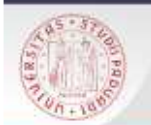

# RISULTATI DI UNA RICERCA

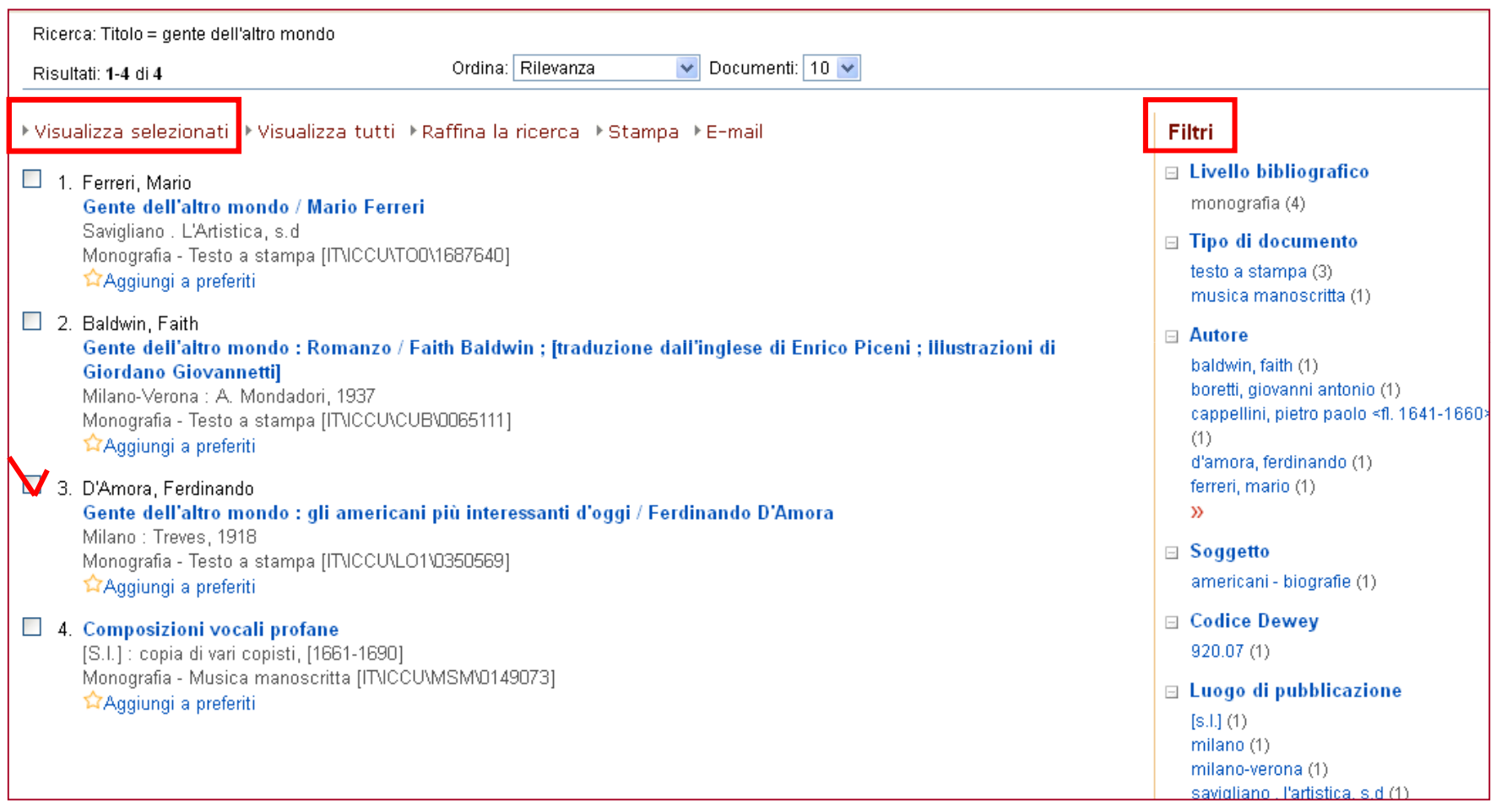

 $sb<sub>a</sub>$ 

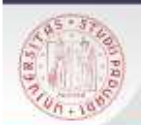

## RECORD BIBLIOGRAFICO E LOCALIZZAZIONI

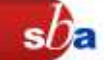

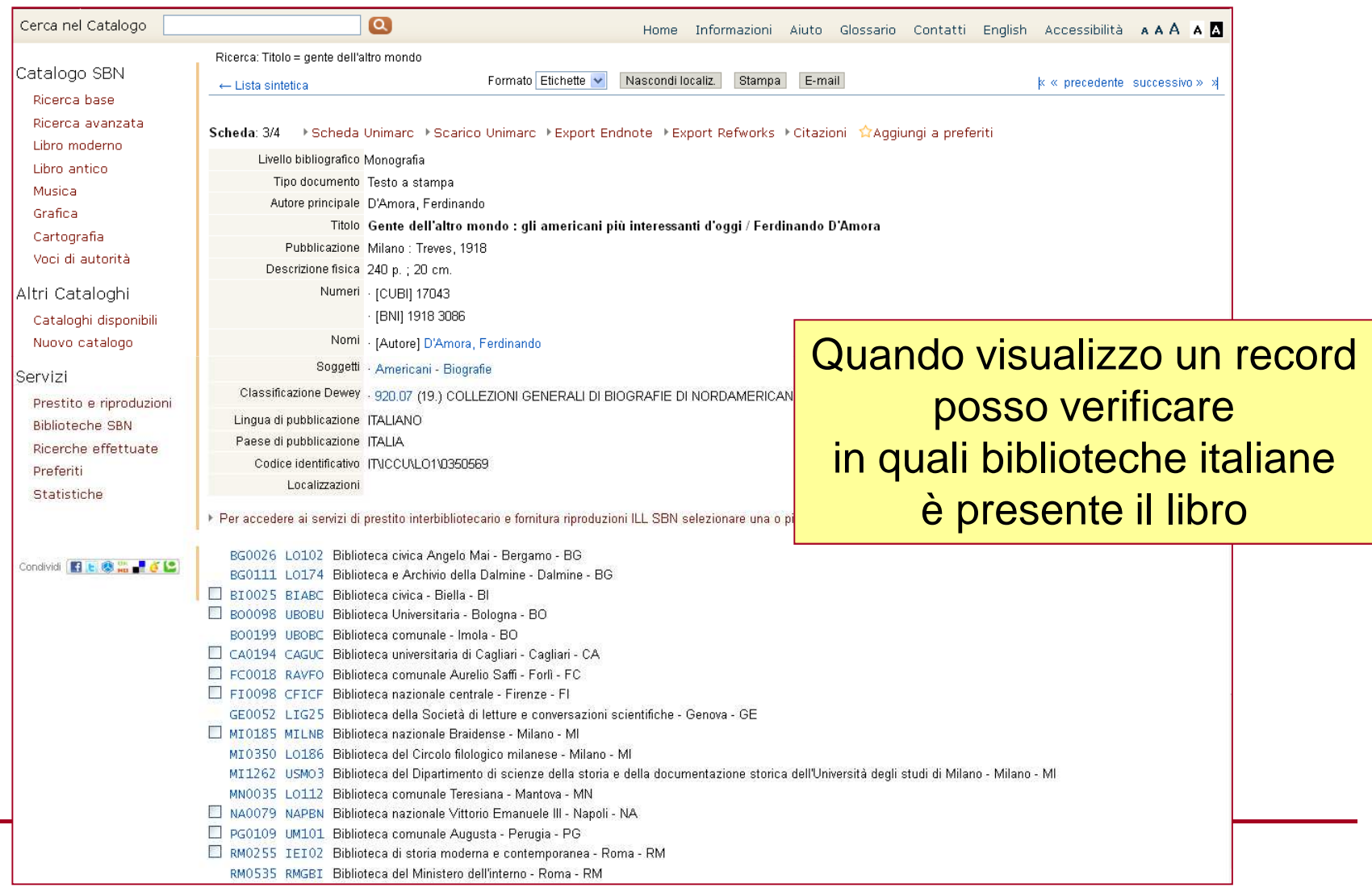

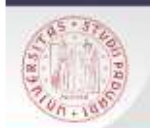

## RICERCA AVANZATA

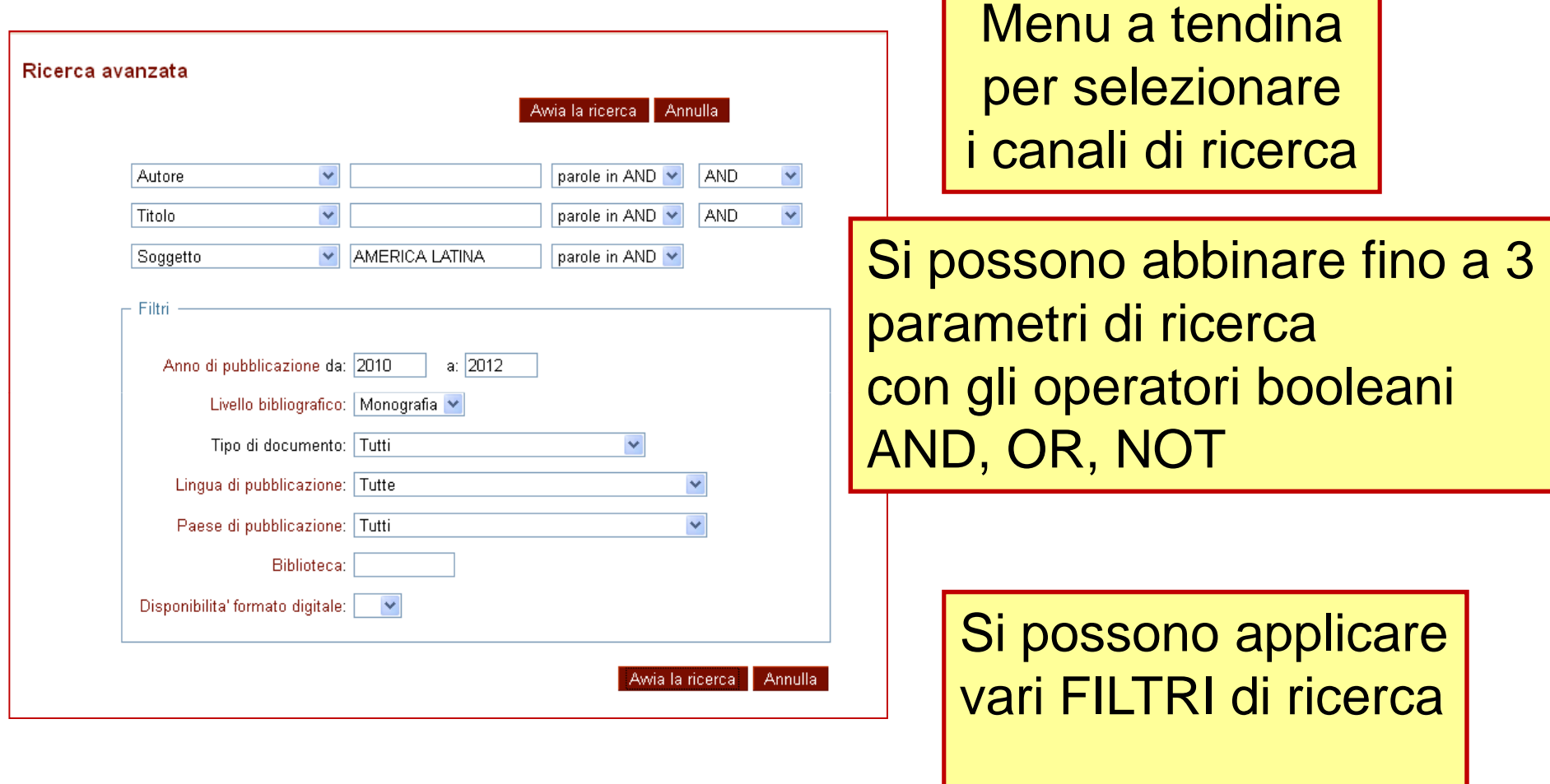

 $sb$ a

٦

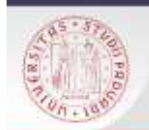

## RICERCA PER INDICI

La funzione Ricerca per Indici permette di consultare il catalogo scorrendo elenchi alfabetici <sup>o</sup> numerici. Sono presenti indici per autore, titolo, soggetto, collana, classificazione Dewey, etc.

 $s$ / $\epsilon$ 

E' possibile scorrere 2 tipi diversi di indice:

- QUADRATINO BLU: ordina tutti i valori presenti nella<br>hase dati per quel canale (indice per stringa) base dati per quel canale (indice per stringa)
- QUADRATINO ROSSO: indicizza tutte le parole che<br>compongono i valori di quel canale *(indice per parole* compongono i valori di quel canale (indice per parole)

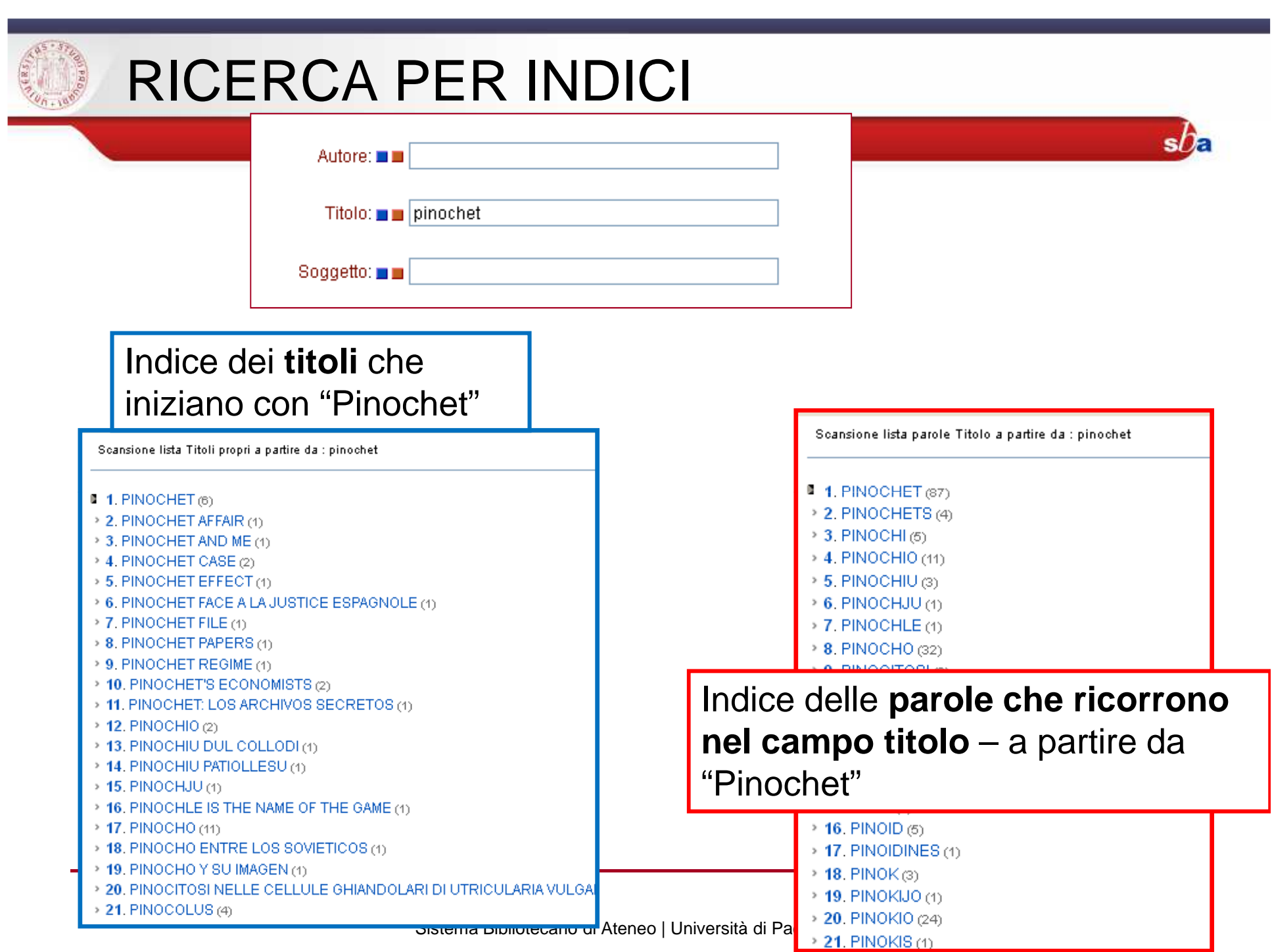

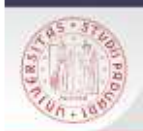

## VOCI DI AUTORITA'

La Ricerca 'Voci di Autorità' consente di rintracciare i nomi degli autori controllati a livello formale, in base a normative e fonti di riferimento.

 $sb<sub>e</sub>$ 

Il fine è quello di garantire l'univocità del termine ricercato e definire chiaramente l'identità di un autore nel caso di omonimi.

### **NON ESISTE UNA VOCE DI AUTORITA' PER OGNI AUTORE IN CATALOGO!**

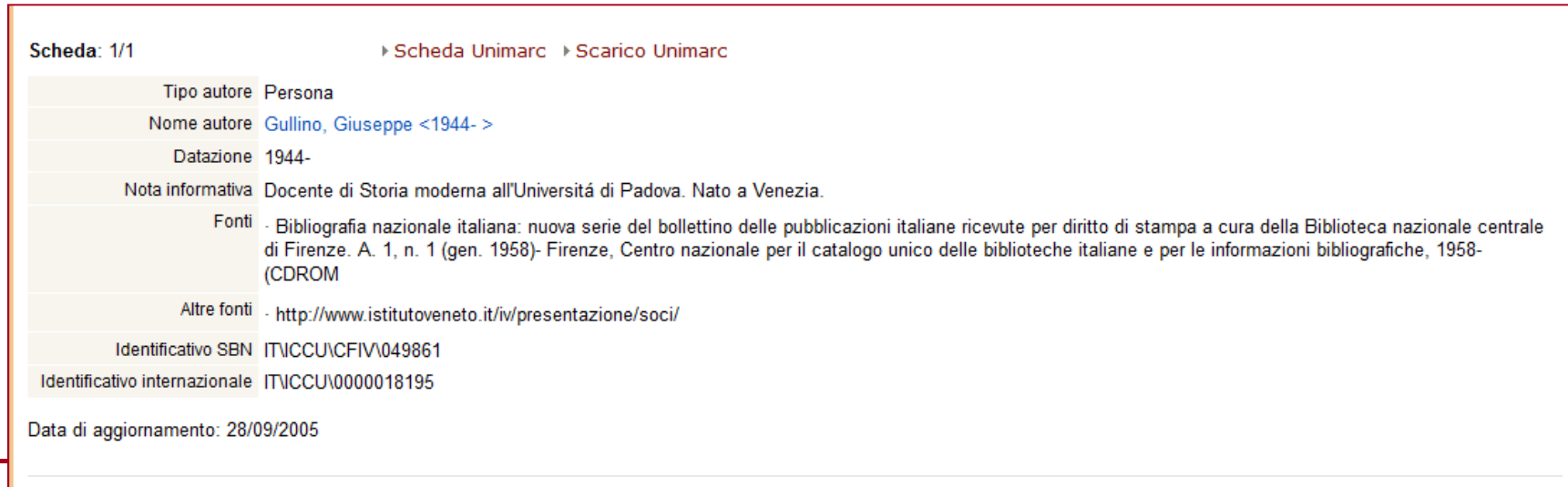

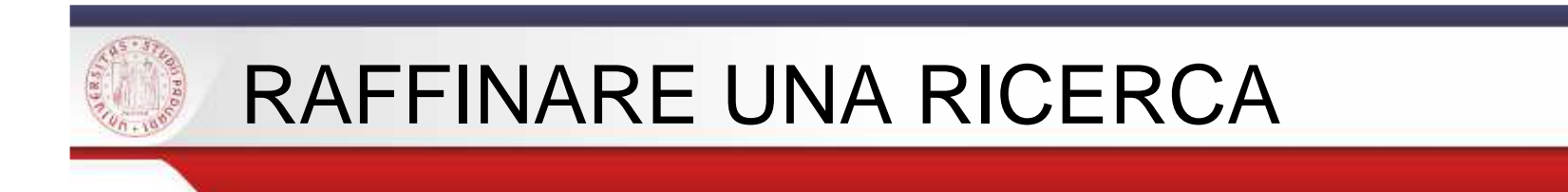

- I risultati di una qualsiasi ricerca possono essere ulteriormente raffinati in modo tale da restringere un insieme troppo ampio di risultati
- I criteri della ricerca iniziale non possono essere modificati, ma se ne possono aggiungere altri

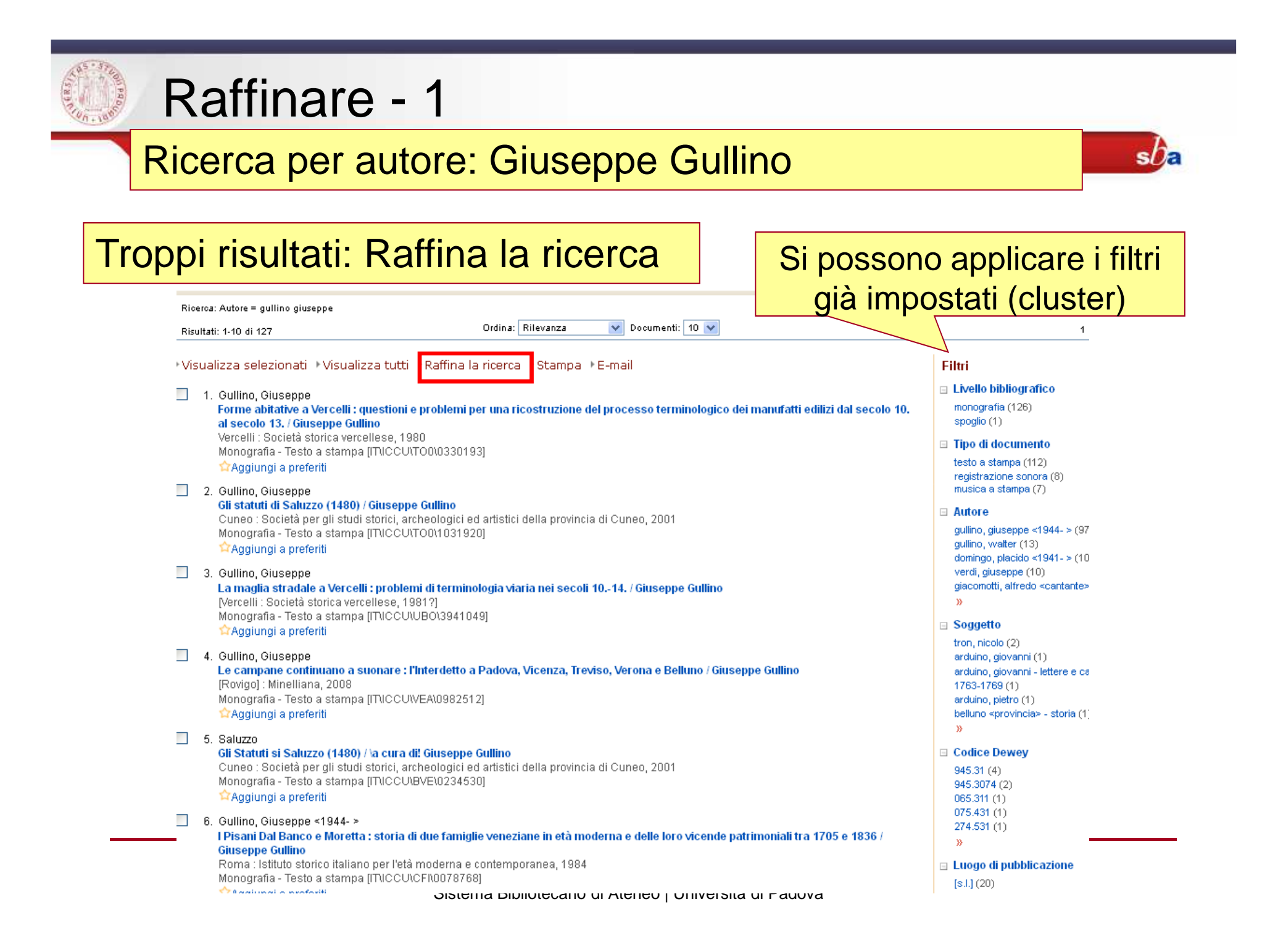

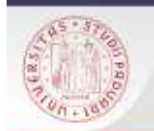

# Raffinare - <sup>2</sup>

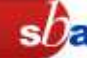

#### Ricerca base

Ricerca: Autore = quilino giusenne

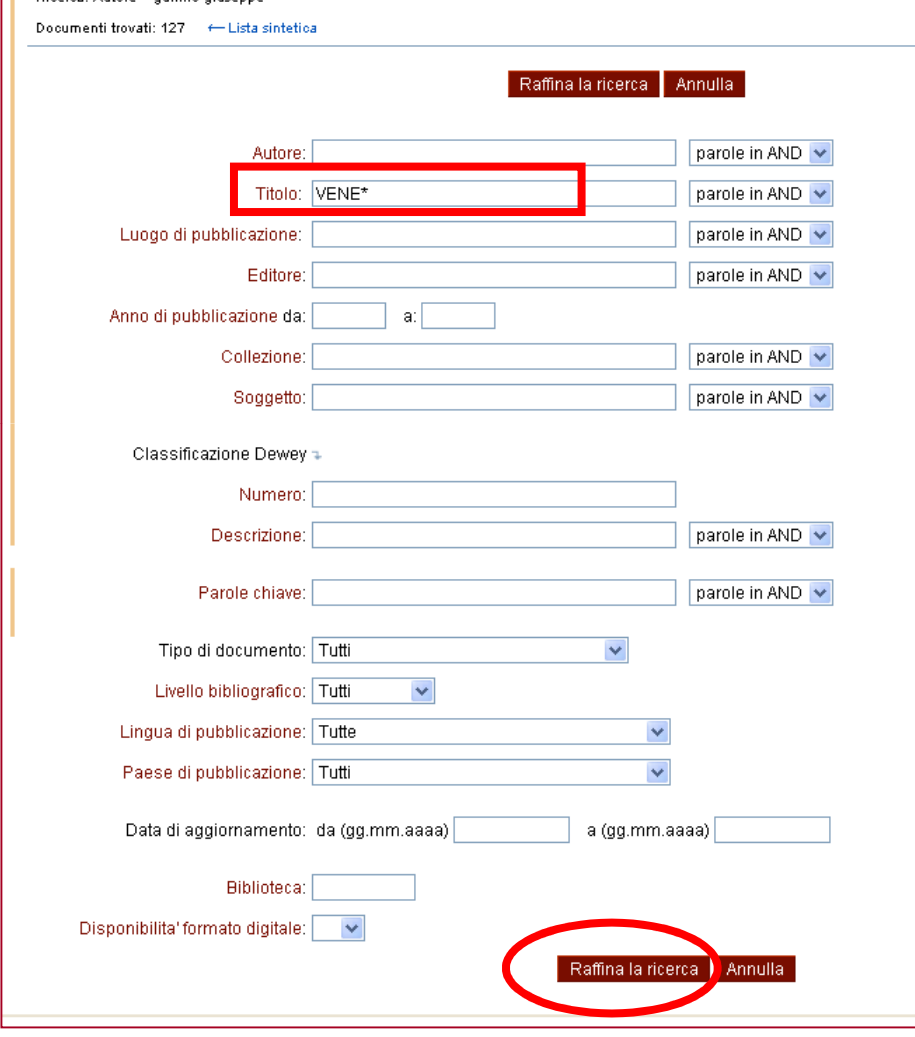

Per cercare titoli di Giuseppe Gullino che riguardino la storia di Venezia e del Veneto uso il troncamento \*

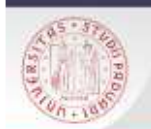

# Raffinare - 3

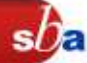

## Ottengo i titoli dei libri scritti da G.Gullino che riguardano Venezia e Veneto

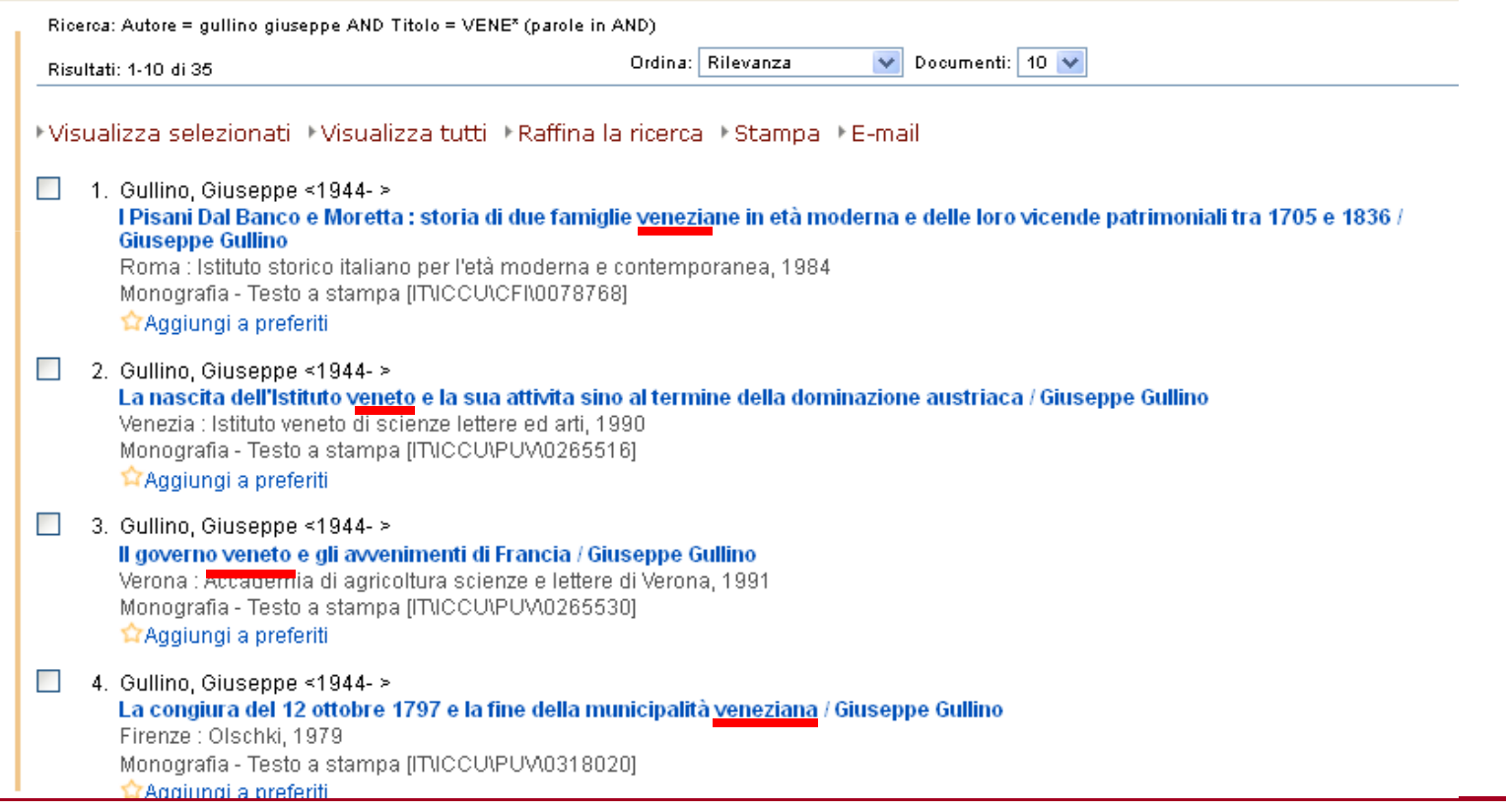

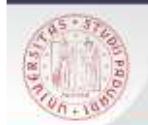

# GESTIRE I RISULTATI

- SPEDIRE VIA MAIL
- STAMPARE

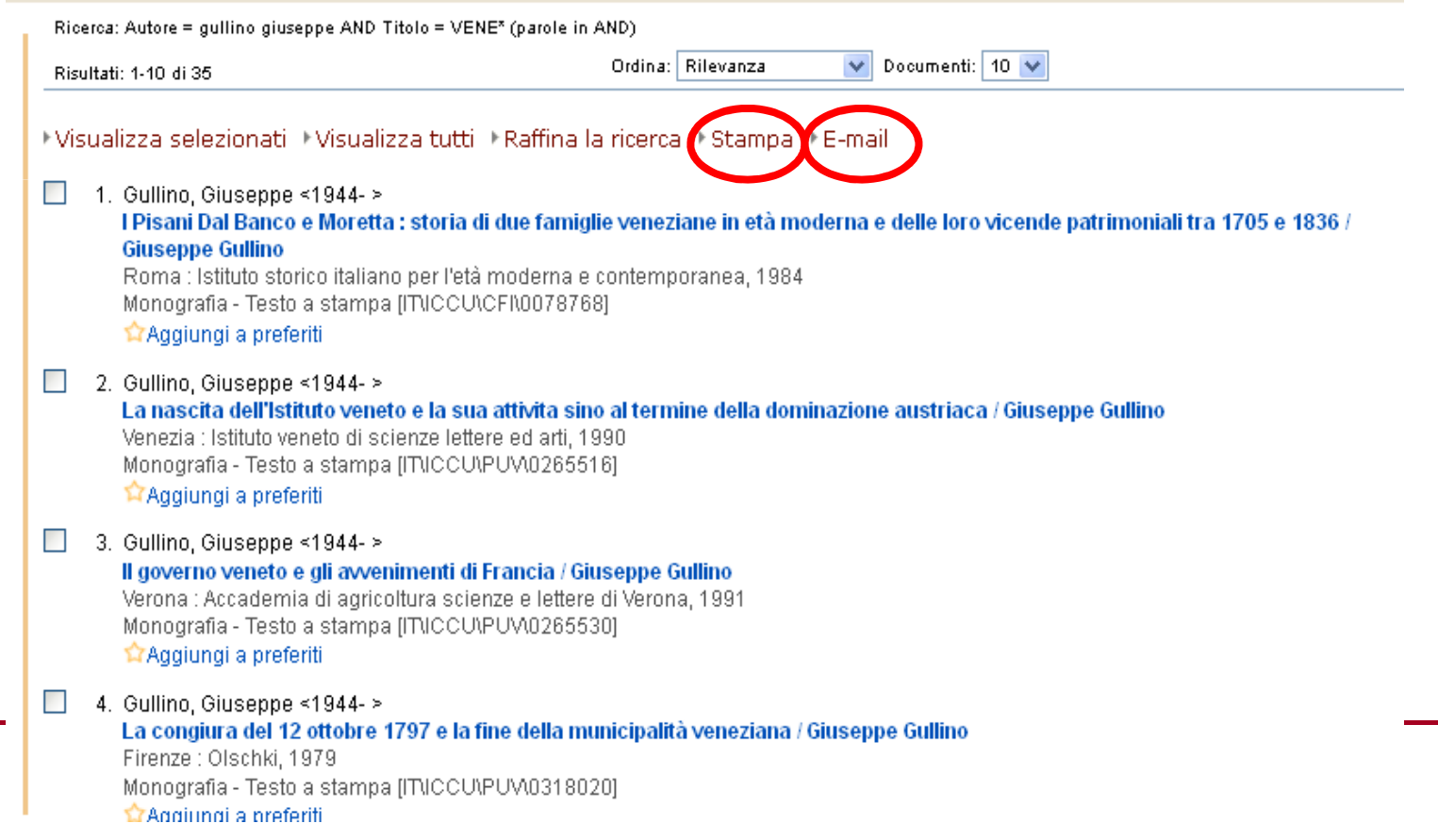

 $sb<sub>e</sub>$ 

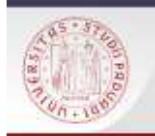

# Ricerca in Altri cataloghi

Attraverso questa maschera si possono effettuare ricerche combinando uno o più canali di ricerca su diversi cataloghi

 $s/2$ 

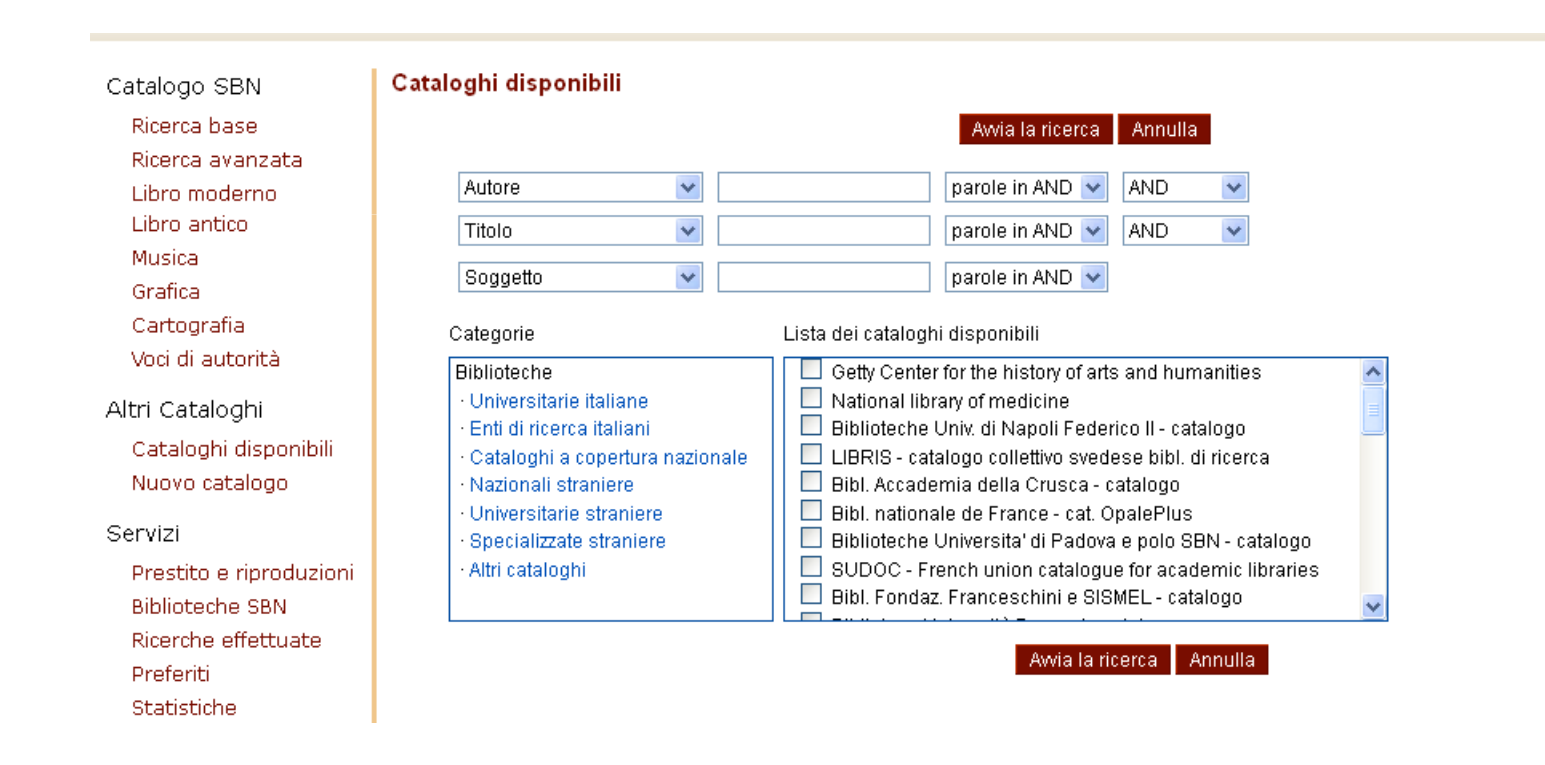

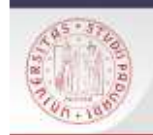

# Gli altri cataloghi disponibili in Internet Culturale

 $s$  $\partial \varepsilon$ 

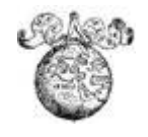

 **EDIT16** = Censimento Nazionale delle edizioni italiane del XVI secolo: Base dati delle edizioni stampate tra il 1501 e il 1600 in Italia in qualsiasi lingua e all'estero in lingua italiana.

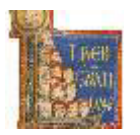

 **MANUS** = Censimento dei manoscritti delle biblioteche italiane (Manus): base dati che comprende la descrizione catalografica e le immagini digitalizzate dei manoscritti conservati nelle biblioteche italiane pubbliche, ecclesiastiche e private ed ha come obiettivo l'individuazione e la catalogazione dei manoscritti in alfabeto latino prodotti dal Medioevo all'età contemporanea.

T. **CATALOGHI STORICI**: La collezione riunisce 215 cataloghi storici, a volume e a schede, di 35 biblioteche italiane appartenenti al Ministero per i Beni e le Attività Culturali, a Enti locali e a Istituti di cultura

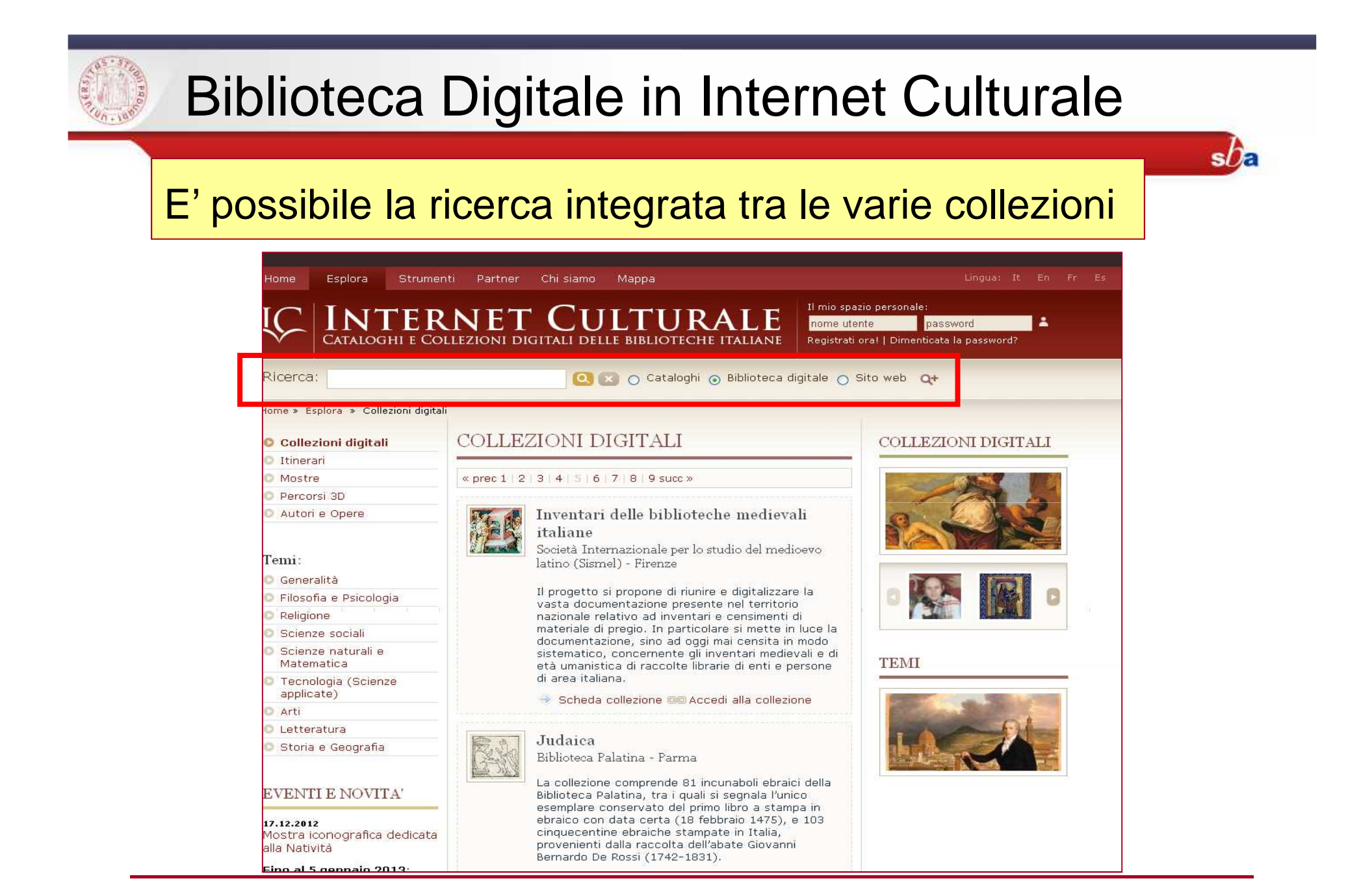

![](_page_26_Picture_0.jpeg)

# Metaopac e Cataloghi collettivi

**International Contract Contract Contract Contract Contract Contract Contract Contract Contract Contract Contra metaopac** sono "cataloghi collettivi virtuali" che interrogano più opac dotati di una interfaccia web <sup>e</sup>restituiscono i risultati della ricerca uno dopo l'altro.

 $s$ 

Una rassegna di Metaopac italiani <sup>e</sup> stranieri sul PortaleInternet Culturale:

<u>www.internetculturale.it</u> > Strumenti > Link

![](_page_27_Picture_0.jpeg)

■ URBE: Unione romana biblioteche ecclesiastiche: http://www.urbe.it/

Settori di interesse: discipline teologiche, storia dellaChiesa, storia delle religioni

■ URBS Unione romana biblioteche scientifiche http://www.reteurbs.org/

Settori di interesse: archeologia, storia, storia dell'arte e architettura, filologia, storia della chiesa, diritto e scienze sociali

![](_page_28_Picture_0.jpeg)

- Biblioteche dell'Università Cattolica https://sbda-opac.unicatt.it/
- Biblioteca dello European University Institute di Fiesole (EUI Library) http://www.eui.eu/Research/Library/Index.aspx
- Biblioteche dell'Università di Pisa http://aleph-sba.unipi.it

![](_page_29_Picture_0.jpeg)

### PROVINCIA di PADOVA

■ <u>http://opac.provincia.padova.it/</u>

## REGIONE VENETO

 $\mathcal{L}(\mathcal{L})$ ■ <u>http://binp.regione.veneto.it/SebinaOpac/.do#</u> 6

![](_page_30_Picture_0.jpeg)

# PORTALE AIRE > RICERCA VELOCE su:

Quickset ("pacchetti" di risorse selezionate):

- Cataloghi padovani e nazionali
- $\mathcal{L}_{\mathcal{A}}$ ■ Cataloghi veneti
- $\mathcal{L}_{\mathcal{A}}$ ■ MetaOPAC del Consorzio CIPE
- Cataloghi stranieri
- Libro Antico

![](_page_31_Picture_0.jpeg)

Il catalogo nasce negli anni Settanta <sup>e</sup> raccoglie le descrizioni bibliografiche dei periodici, italiani <sup>e</sup> stranieri, posseduti da molte biblioteche italiane, conl'indicazione delle annate possedute

- Attualmente contiene più di 1.200.000 titoli di riviste
- Tutti <sup>i</sup> periodici posseduti dalle Biblioteche del Polo di Lettere sono inseriti <sup>e</sup> aggiornati in ACNP

### http://acnp.unibo.it/cgi-ser/start/it/cnr/fp.html

![](_page_32_Picture_0.jpeg)

- Copertura nazionale ampia, anche se non completa <sup>e</sup> non sempre aggiornata
- Link diretti alle home page delle biblioteche
- Servizio di fornitura documenti (DD)

![](_page_33_Picture_0.jpeg)

![](_page_33_Picture_12.jpeg)

 $sb<sub>a</sub>$ 

![](_page_34_Picture_0.jpeg)

 $\overline{\phantom{a}}$ 

# **ACNP – Ricerca semplice (2)**

![](_page_34_Picture_18.jpeg)

 $sb<sub>a</sub>$ 

![](_page_35_Picture_0.jpeg)

# **ACNP – Ricerca semplice (3)**

![](_page_35_Picture_23.jpeg)

 $sb<sub>a</sub>$ 

![](_page_36_Picture_0.jpeg)

# **ACNP – Ricerca semplice (4)**

![](_page_36_Picture_2.jpeg)

![](_page_36_Picture_12.jpeg)

![](_page_37_Picture_0.jpeg)

La Ricerca avanzata consente di combinare la ricerca su diversi campi.  $s$ / $\bar{k}$ 

E' utile soprattutto quando il titolo che cerchiamo è molto generico.

![](_page_38_Picture_0.jpeg)

# **ACNP – Ricerca avanzata (2)**

![](_page_38_Picture_13.jpeg)

 $sb<sub>a</sub>$ 

# **ACNP – Ricerca avanzata (3)**

**Paper** 

![](_page_39_Picture_12.jpeg)

![](_page_40_Picture_0.jpeg)

# **ACNP – Ricerca avanzata (4)**

![](_page_40_Picture_13.jpeg)

 $sb<sub>a</sub>$ 

![](_page_41_Picture_0.jpeg)

# **ACNP – Ricerca avanzata (5)**

![](_page_41_Picture_15.jpeg)

 $sb<sub>a</sub>$ 

![](_page_42_Picture_0.jpeg)

# In ACNP sono presenti anche i periodici elettronici (contrassegnati da *online*)

Si può accedere direttamente dal catalogo al full-text degli articoli, se l'accesso è free

![](_page_43_Picture_0.jpeg)

![](_page_43_Picture_8.jpeg)

![](_page_44_Picture_0.jpeg)

# **Periodici elettronici in ACNP (3)**

![](_page_44_Picture_11.jpeg)

 $sb<sub>a</sub>$ 

![](_page_45_Picture_0.jpeg)

# **Periodici elettronici in ACNP (4)**

![](_page_45_Picture_2.jpeg)

sDE.

![](_page_46_Picture_10.jpeg)

![](_page_46_Picture_11.jpeg)

![](_page_47_Picture_0.jpeg)

# **ACNP: Anagrafe biblioteche (2)**

个 HELP

#### **SCHEDA COMPLETA DELLA BIBLIOTECA**

Biblioteche del Polo di Lettere - Università di Padova Ente: Università Codice: PD082 Loc: PD Tipo biblioteca: Polo Dati anagrafici aggiornati al 2015 Indirizzo Piazza Capitaniato, 7 35139 Padova PD, tel: 049827-4628/4748/4647/8517, fax: 0498274669 Links E-mail: biblio.ddpololettere@unipd.it. Home Page: http://bibliotecadigitale.cab.unipd.it/collezioni\_navigazione/chi-siamo-2/organizzazionesba/polo-lettere Personale Resp. Tecnico: Dott.ssa Cristina Ghirelli Addetti: 4 Note: Alcuni periodici sono collocati in un Deposito chiuso al pubblico Periodici in ACNP: 2280, di cui attivi: 875 Consistenza Document Delivery Condizioni fornitura dei documenti/ILL/Condizioni del Prestito Il servizio è gestito centralmente per le collezioni collocate nelle biblioteche del Polo bibliotecario di Lettere. Le richieste devono essere effettuate tramite NILDE o tramite posta elettronica. Nell'erogazione del servizio, viene privilegiata la modalità del reciproco scambio, qualora non sia praticabile, viene richiesto un rimborso spese di 4 euro per articolo (voucher IFLA o ccp). Non si accettano richieste da parte di privati. Il richiedente si impegna ad un uso personale delle riproduzioni a solo scopo di studio, escludendo ogni successiva riproduzione nel rispetto della normativa a tutela del diritto d'autore. (L. 22-04-1941, n. 633 e L. 18-08-2000, n. 248). Scienze dell'antichitĂ ; Scienze storico-artistiche, discipline arti, musica e spettacolo; Scienze filosofiche; Scienze storiche, archivistica e Classificazione disciplinare biblioteconomia

![](_page_47_Picture_88.jpeg)

![](_page_47_Picture_89.jpeg)

 $s$ na

singole biblioteche del Polo visita i rispettivi siti.

# Note storiche:

Dal 2015 la biblioteca assorbe, per la riorganizzazione del servizio di document delivery, la Biblioteca di Storia delle arti visive e della musica (PD076), la Biblioteca del Dipartimento di Filosofia (PD069) la Biblioteca del Dipartimento di Storia (PD075) e la ex Biblioteca Interdipartimentale "Tito Livio" (PD082)

![](_page_48_Picture_0.jpeg)

- **ESSPER** è un progetto di cooperazione tra biblioteche accademiche italiane.
- Base dati liberamente accessibile di spoglio di articoli pubblicati in riviste di economia, di diritto, di storia <sup>e</sup> di scienzesociali italiane.
- Aderiscono ad ESSPER attualmente <sup>156</sup> biblioteche per untotale di 1.010 titoli di periodici italiani.

http://www.biblio.liuc.it/scripts/essper/default.asp

![](_page_48_Picture_5.jpeg)

![](_page_49_Picture_0.jpeg)

- La ricerca può essere effettuata per titolo o per autore.
- **La ricerca può essere filtrata con varie modalità.**
- E' disponibile una lista alfabetica dei periodici spogliati.
- E' possibile effettuare ricerche per insiemi di periodici, che raggruppano i titoli aventi coperture disciplinari affini. La ricerca può essere effettuata per parole del titolo ed anno, previa selezione dei periodici sui quali si vuol compiere la ricerca (massimo 20).

![](_page_50_Picture_0.jpeg)

![](_page_50_Picture_7.jpeg)

![](_page_51_Picture_0.jpeg)

# **ESSPER: i risultati**

Biblioteca riconosciuta: Biblioteche Università di Padova

#### Risultato della ricerca: (7 titoli)

Violenze di guerra, violenze alle donne [Recensione a: Michela Ponzani, Guerra alle donne. Partigiane, vittime di stupro, 'amanti del nemico' 1940-1945]

Lista estesa

--------------------------------------Violenze di guerra, violenze alle donne [Recensione a: Michela Ponzani, Guerra alle donne. Partigiane, vittime di stupro, 'amanti del nemico' 1940-1945] Autore: Gabrielli, Patrizia Periodico: Italia contemporanea Anno: 2012 - Fascicolo: 267 - Pagina inizio: 321 - Pagina fine: 324 Posseduto Biblioteche ESSPER Resolver: AIRE Full text (se disponibile), esportazione citazione, interrogazione ACNP

#### Scheda del libro 'Donne partigiane' a cura di Valentina Catania

Protagonisti - 2008

Full text (se disponibile), esportazione citazione, interrogazione ACNP

![](_page_52_Picture_0.jpeg)

# **ESSPER: filtra la ricerca**

![](_page_52_Picture_30.jpeg)

 $sb<sub>a</sub>$ 

![](_page_53_Picture_0.jpeg)

# **ESSPER: ricerca per area disciplinare**

![](_page_53_Picture_64.jpeg)

### Area di storia

![](_page_53_Picture_65.jpeg)

Cerca

Scegliere i periodici sui quali si vuol compiere la ricerca (massimo 20). Il colore più chiaro indica periodici che non vengono più pubblicati.

Periodici dell'area: 146

- Abruzzo contemporaneo
- AIDA. Annali italiani del diritto d'autore, della cultura e dello spettacolo
- Almanacco del Molise
- L'annale IRSIFAR
- Annali del Dipartimento di storia
- Annali del dipartimento di studi geoeconomici, linguistici, statistici, storici per l'analisi regionale
- Annali dell'Istituto storico italo-germanico in Trento
- Annali dell'Istituto Veneto per la Storia della Resistenza
- Annali della Fondazione Giangiacomo Feltrinelli
- Annali della Fondazione "Istituto per la storia dell'età contemporanea"
- Annali della Fondazione Lelio e Lisli Basso Issoco
- Annali della Fondazione Luigi Einaudi

![](_page_54_Figure_0.jpeg)

# **ESSPER: elenco periodici spogliati**

Biblioteca riconosciuta: Biblioteche Università di Padova Indice della pagina: ABCDEFGHIJKLMNOPQRSTUVWXYZ

#### Elenco periodici spogliati

Le schede di ciascun periodico riportano: i dati bibliografici, le annate, i fascicoli, le biblioteche aderenti ad ESSPER che lo possiedono e un pulsante per eseguire automaticamente la ricerca nel catalogo ACNP dei periodici italiani (CIB di Bologna).

 $sh_{\varepsilon}$ 

4OR (Berlin)

Abruzzo contemporaneo Abruzzo impresa Acqua, aria [1977] Acque e terre ADL. Argomenti di Diritto del Lavoro AE. Altreconomia Aedon (Online) Aestimum AF. Analisi finanziaria Affari esteri Affari sociali internazionali Ages news Aggiornamenti sociali Agri. Giornale del commercio Agribusiness management & ambiente Agribusiness paesaggio & ambiente Agricoltura, istituzioni, mercati Agricoltura nuova

# It.WIKIPEDIA e CATALOGHI NAZIONALI

## E' possibile verificare la disponibilità dei testi nelle bibliografie di alcune voci Wikipedia nei cataloghi nazionali SBN e ACNP!

### Bibliografia [modifica | modifica wikitesto]

https://it.wikipedia.org/wiki/Francesco\_Sforza

Clicca sul codice

 $s$  $\partial \varepsilon$ 

ISBN o ISSN, e vai al catalogo SBN (libri) o ACNP (riviste)

- . Pompeo Litta Biumi, Attendolo Sforza, in Famiglie celebri italiane, vol. 1, Milano, Paolo Emilio Giusti, 1819, SBN ITNCCUNLO1\1176093图
- · Alfredo Bosisio, Il Basso Medioevo, in Federico Curato (a cura di), Storia Universale, Istituto geografico De Agostini, 1968, SBN ITVCCUVSBLV0106101 &.
- . Alfredo Bosisio, Storia di Milano, 3ª ed., Firenze-Milano, Giunti-Martello, 1978, SBN I7 WAP\0249906 @
- · Andreina Buzzi, Per la storia dello stemma del Ducato di Milano, in Atti del Cor **Julicazio** problemi aperti, in Arte Lombarda, vol. 2, nº 65, Milano, Vita e Pensiero Cattolica del Sacro Cuore, 1983, pp. 83-88, ISSN 0004-3443 &.
- Cesare Cantù, Storia di Milano e la sua provincia, 1858, ora in: Cesare Cantù, Storia di Milano e la sua provincia, 2ª ed., Brescia, Fausto Sardini Editore, 1974, SBN IT\ICCU\MIL\0746905&.
- Franco Catalano (a cura di), Dalla crisi della libertà agli albori dell'Illuminismo, in Storia d'Italia, redatta da Girolamo Arnaldi ... [et al.]; coordinata da Nino Valeri, 2ª ed., Torino, U.T.E.T, 1965, SBN IT\ICCU\RAV\0320299 @.

![](_page_56_Picture_0.jpeg)

Se il libro o l'articolo che ti servono non si trovano nelle biblioteche cittadine puoi usufruire dei servizi:

 **PRESTITO INTERBIBLIOTECARIO**: per avere in prestito il volume da altre biblioteche italiane o estere:

 **FORNITURA DI DOCUMENTI** (document delivery): per ricevere una copia (cartacea) di articoli o parti di libri da altre biblioteche italiane o estere

![](_page_57_Picture_0.jpeg)

#### $\overline{\phantom{a}}$ PRESTITO INTERBIBLIOTECARIO

- Laureando: vieni in biblioteca e compila il modulo di richiesta  $\blacksquare$
- $\blacksquare$  Studente: puoi rivolgerti all'Ufficio Centralizzato del Prestito Interbibliotecario presso la Biblioteca di Statistica o compilare la richiesta on line

П DOCUMENT DELIVERY

Iscriviti al servizio NILDE seguendo le istruzioni

![](_page_57_Picture_6.jpeg)

 $s$ na

da http://bibliotecastoria.cab.unipd.it/usa-la-biblioteca

> Fornitura documenti

![](_page_58_Picture_0.jpeg)

# NILDE in pochi step

### https://nilde.bo.cnr.it/

- 1.REGISTRAZIONE > Crea un account utente
- 2. Non devono mancare: numero di matricola, mail @studenti.unipd.it e biblioteca di riferimento (= dove vuoi ritirare i documenti)

 $s/2$ 

- 3.Attendi la mail di conferma
- 4.Inserisci le tue richieste

![](_page_58_Picture_52.jpeg)

![](_page_59_Picture_0.jpeg)

![](_page_60_Picture_0.jpeg)

- STEP 1: Nel Catalogo padovano: non c'è
- L. STEP 2: In Opac SBN: non c'è
- STEP 3: uso la ricerca veloce nel Portale Aire > MetaOpac del Consorzio CIPE: trovo una copia all'Università di Pisa

Sempre meglio fare più tentativi…

Avrò maggiori opportunità di trovare il volume

![](_page_61_Figure_0.jpeg)

- non c'è
- STEP 2: Cerco la rivista in ACNP: risulta presente solo a Torino e a Bologna, che però non possiedono l'annata 1964
- STEP 3: Verifico anche in Opac SBN: risulta presente a Firenze, che ha anche l'annata che sto cercando

**Attenzione alle riviste! ACNP e Opac SBN non coincidono al 100%**